# **Minder bekende opties adresbalk browser**

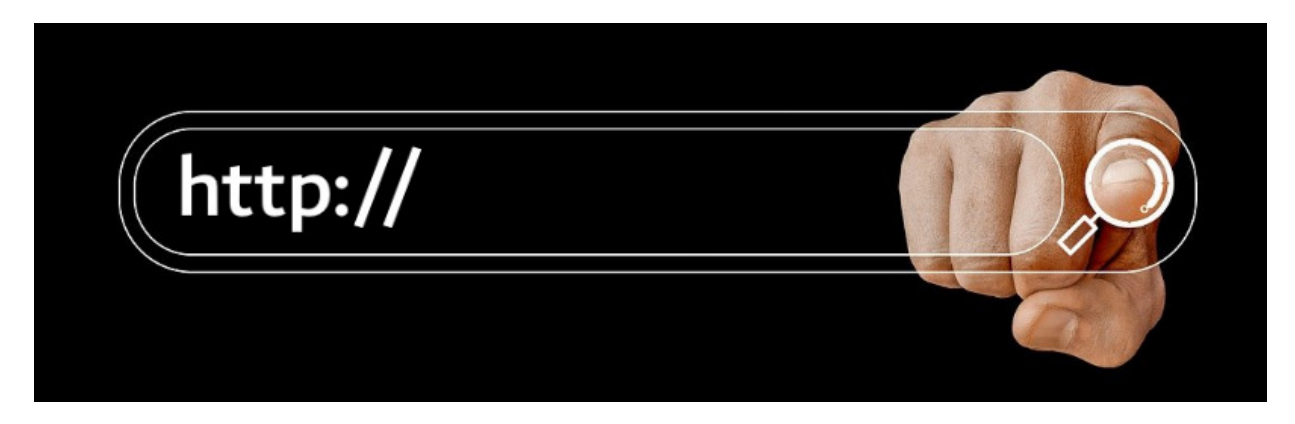

Een webadres typen in de adresbalk kunnen de meeste mensen wel. Maar met de balk kan veel meer. Kent u deze handigheidjes al?

# **Adresbalk browser**

Bij iedere internetbrowser is bovenaan de pagina de adresbalk te zien. Elke browser ondersteunt de volgende mogelijkheden:

### **Adres invoeren**

Een volledig adres invoeren, zoals www.seniornetvlaanderen.be, of facebook.com. Typ het adres en druk op de Enter-toets.

### **Deel van adres invoeren**

Volledig zijn is niet altijd nodig. Een site al eerder bezocht? Dan verschijnt het volledige adres al wanneer je de eerste letters invoert. Typ bijvoorbeeld 'sen' en de browser vult het volledige adres aan. Druk op de Enter-toets en voilà, u bent er! Typt u 'sen', maar bent u niet op zoek naar seniorweb.nl, typ dan gewoon het adres verder.

#### **Direct zoeken**

Elke adresbalk is ook zoekbalk. Typ een of meer trefwoorden, druk op de Enter-toets en een pagina met zoekresultaten verschijnt.

#### **Favoriet toevoegen**

Elke adresbalk, behalve in Safari, bevat aan de rechterkant een sterretje. Klik erop en de getoonde webpagina wordt bewaard in de Favorieten.

### **Een pagina als favoriet markeren**

Ga naar de webpagina en klik op het sterretje helemaal rechts in de adresbalk. Favoriete pagina's verschijnen voortaan nog sneller als suggestie. Klik in Safari in de menubalk bovenaan op Bladwijzers > Voeg bladwijzer toe > Voeg toe.

# **Slim zoeken in adresbalk Chrome en Edge**

Via de adresbalk in Chrome en Edge doorzoek je snel open tabbladen, browsegeschiedenis of favorieten.

- Typ in de adresbalk het teken '@'.
- Klik op een van genoemde opties.
- Vul een trefwoord in en druk op de Entertoets.

De gevonden geschiedenis of favorieten worden getoond. Doorzoekt u tabbladen, dan springt Chrome/Edge naar een gevonden tabblad.

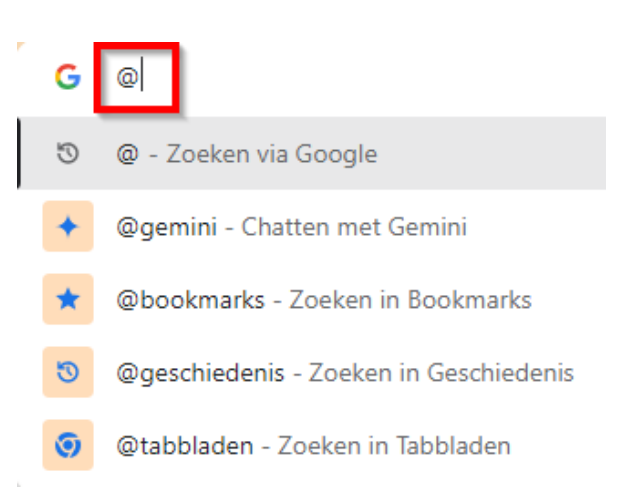

## **Slim zoeken in Firefox**

Firefox doet het net even wat anders.

- Typ een trefwoord in de adresbalk
- Helemaal onderaan de suggestielijst staat 'Deze keer zoeken met'. U kunt onder meer zoeken met Google, Bing, DuckDuckGo, Wikipedia of door tabbladen, geschiedenis of favorieten. Beweeg met de muis over een icoon om te lezen welke optie het is. Klik op de gewenste optie.
- Druk op de Enter-toets.

Bron: SeniorWeb nieuwsbrief van 9 mei 2024

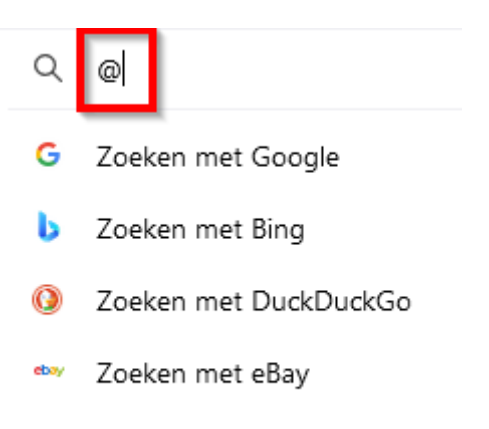

W Zoeken met Wikipedia (nl)